## ยินดีต้อนรับสู่ บมจ. หลักทรัพย์กสิกรไทย

## การใหความยินยอมเปดเผยขอมูล

## ผานเว็บไซต

1 เขาสูระบบ KS TRADE 2 เลือก "บร�การออนไลน" 3 ระบุรหัส SMS OTP

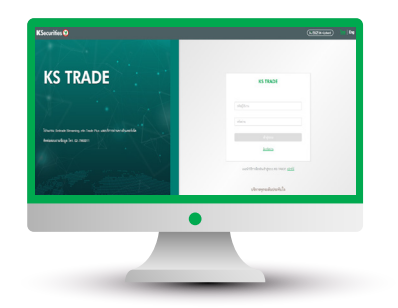

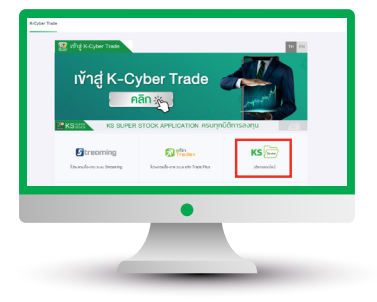

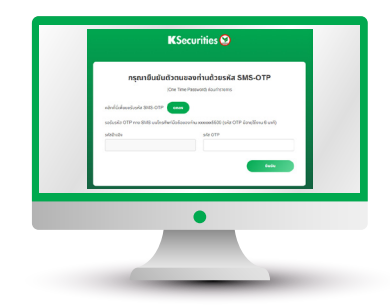

KSecurities<sup></sup>

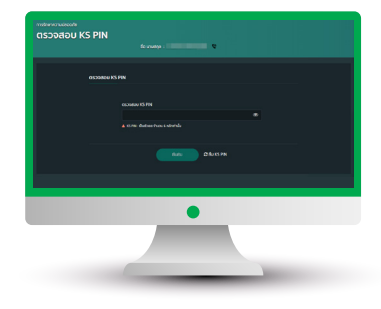

 $\Phi$  sะบุ KS PIN  $\Phi$  1ลือก "การให้ความยินยอมเปิดเผยข้อมูล"

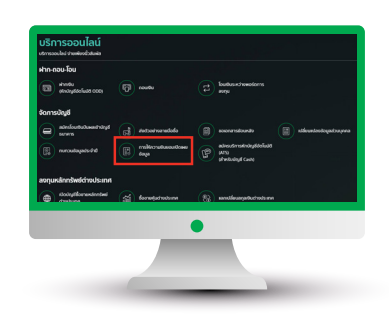

เปิดเผยข้อมูลในแต่ละหัวข้อ 6

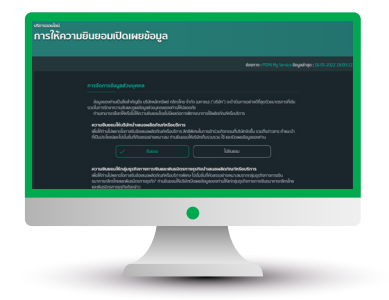

(7) หน้าจอแสดงการทำรายการสำเร็จ

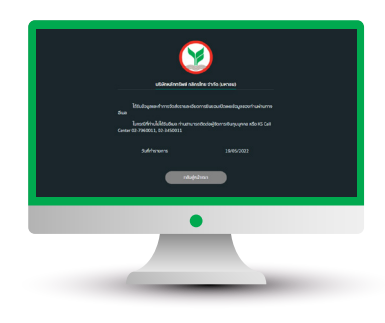

การแสดงใหความยินยอมเปดเผยขอมูล (8) ท่านจะได้รับอีเมลแจ้ง

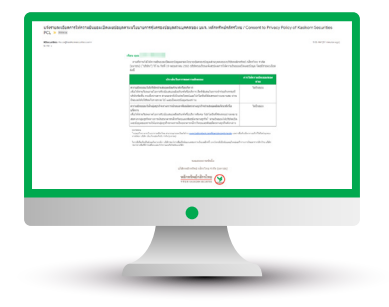